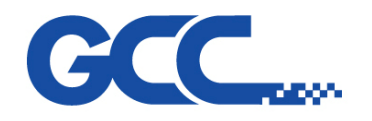

## How to change USB mode?

## (Jaguar IV and Puma III LCD series)

 $Go \rightarrow On/Off$  line  $\rightarrow$  MISC  $\rightarrow$  Select USB printer type.

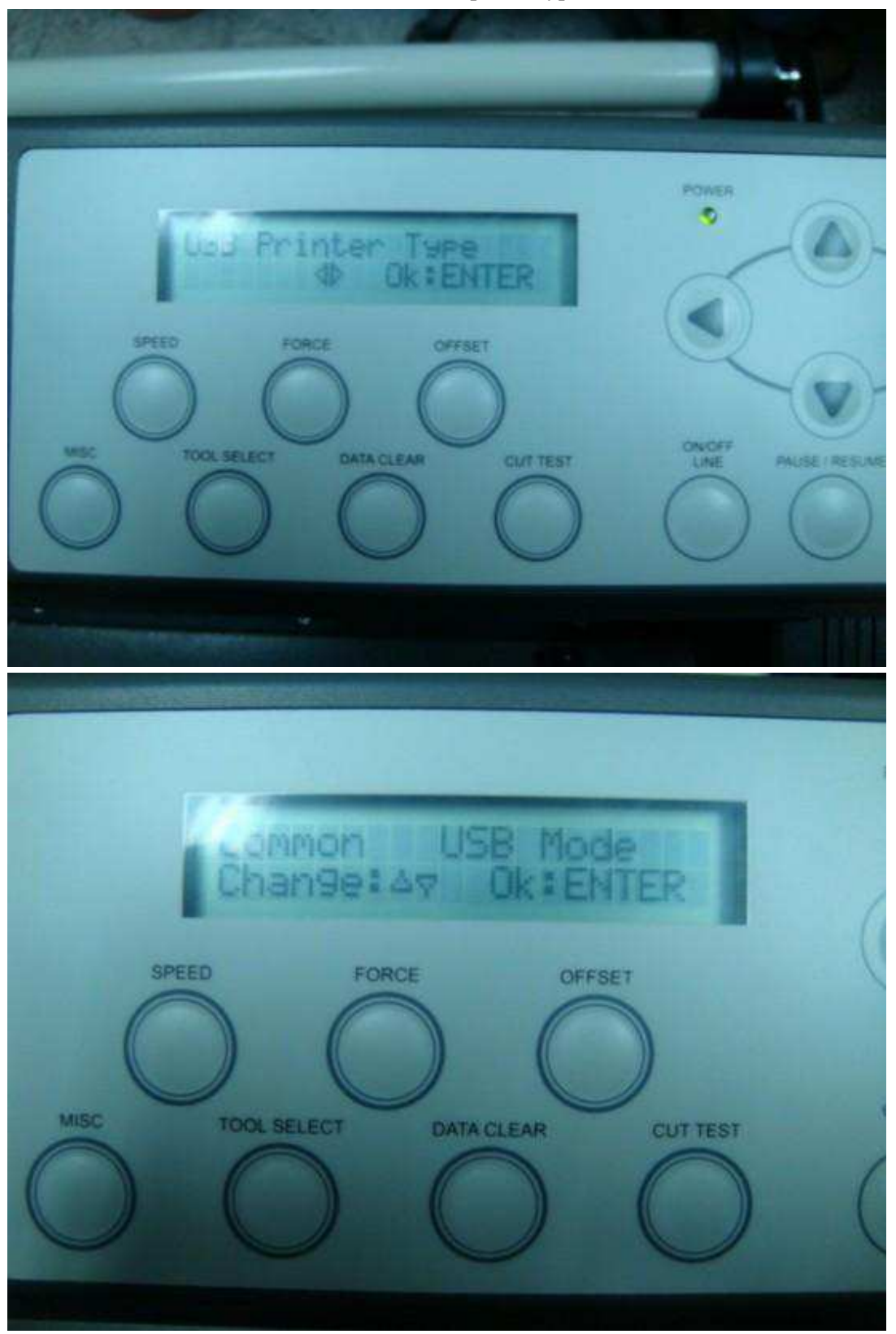

1

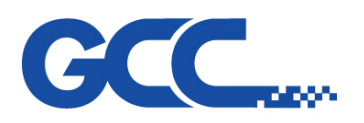

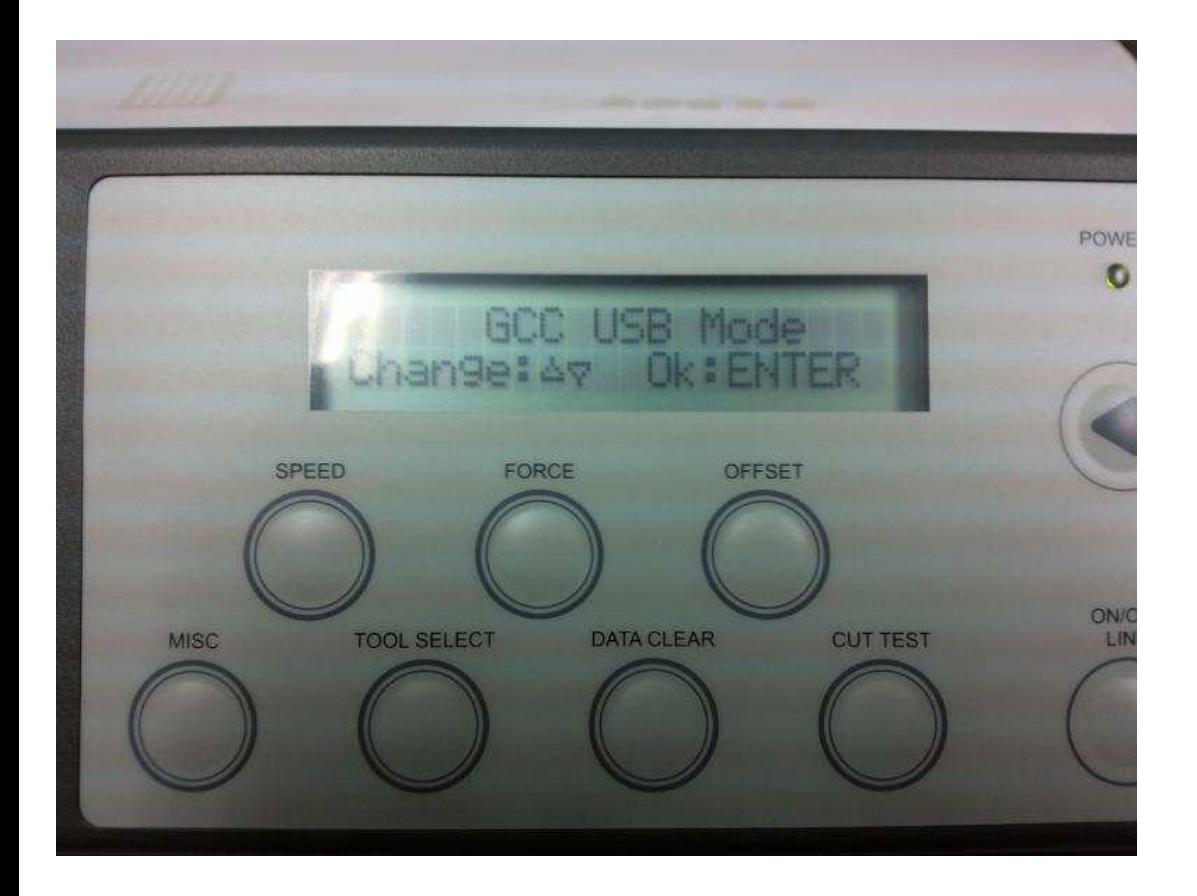

## (Expert/Sable/Bengal NO LCD series)

- 1. Press ON/ Offline button
- 2. Press Pause and Origin Set together.

## 3. Press Cut Test for Common USB mode, press Data Clear for GCC USB mode

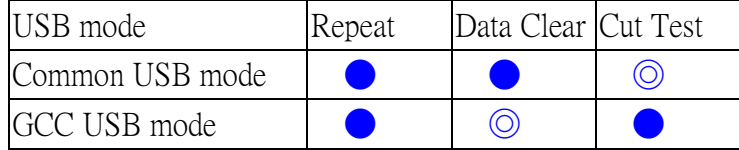

4. Press Origin Set to save

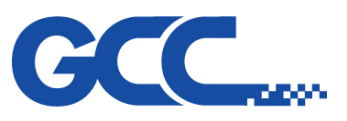

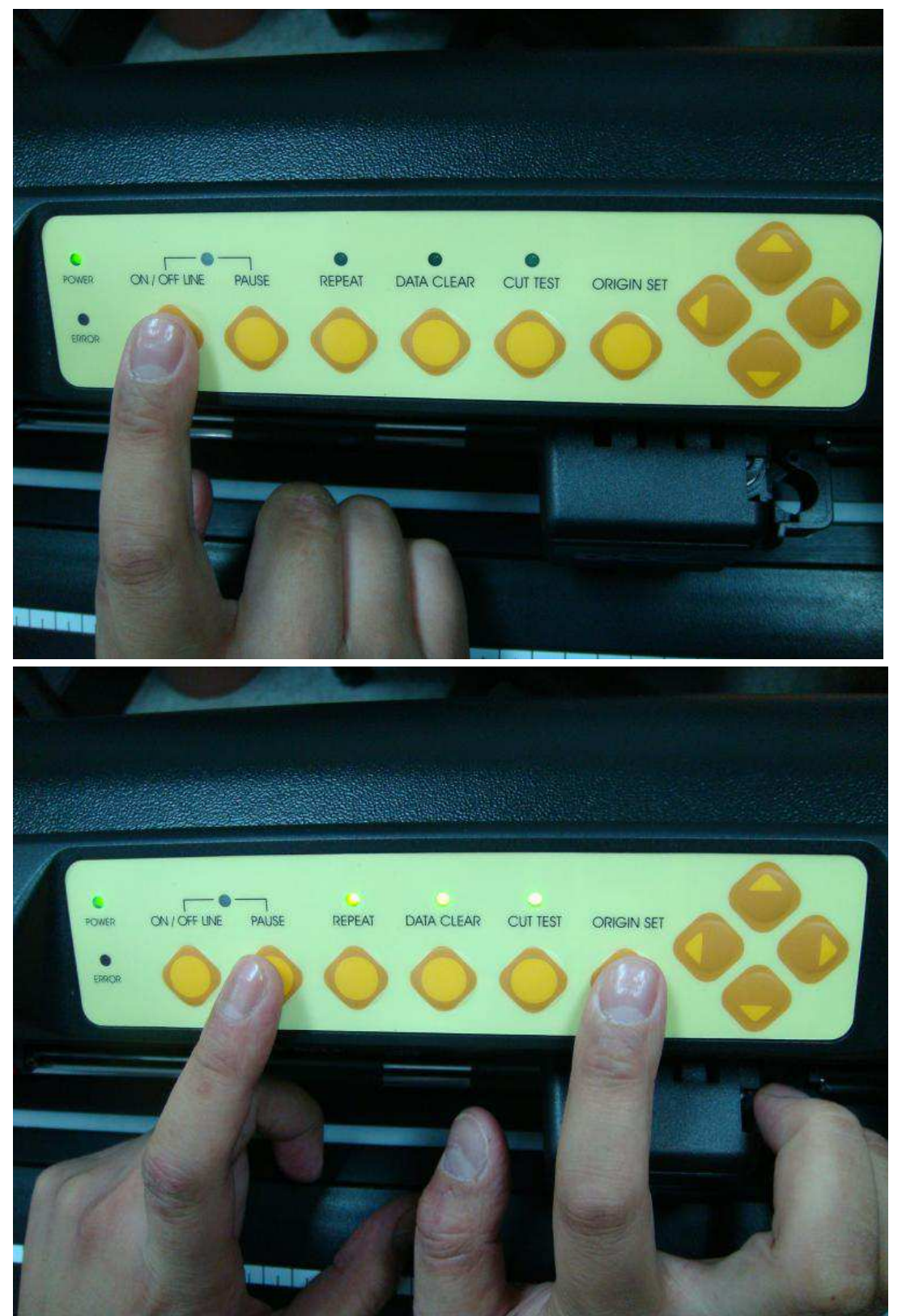

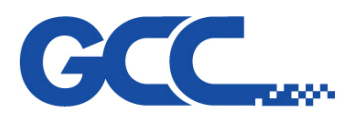

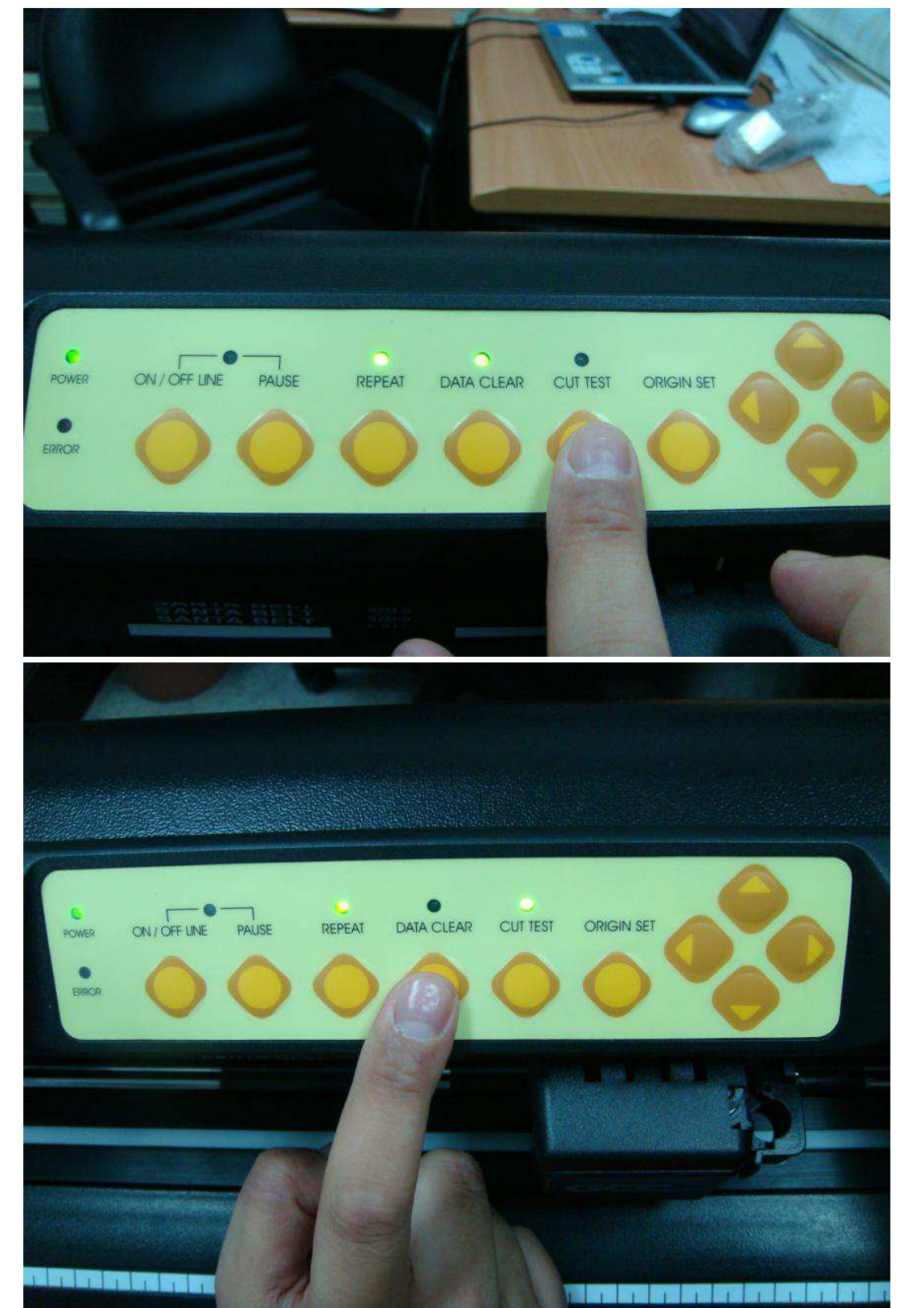